## **Table of Contents**

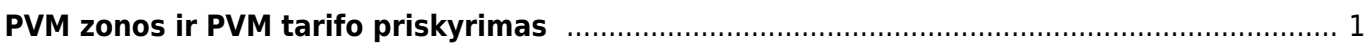

## <span id="page-2-0"></span>**PVM zonos ir PVM tarifo priskyrimas**

Šioje instrukcijoje aprašoma PVM priskyrimo pardavimo dokumentuose schema.

- Susivedame visus reikalingus/naudojamus PVM tarifus. Naudojamų PVM tarifų sąrašas apsirašo: NUSTATYMAI → Finansiniai nustatymai → PVM tarifai [PVM tarifai.](https://wiki.directo.ee/lt/settings#finkm)
- Susivedame visas reikalingas/naudojamas PVM zonas. Naudojamų PVM zonų sąrašas apsirašo: NUSTATYMAI → Finansiniai nustatymai → PVM zonos [PVM zonos.](https://wiki.directo.ee/lt/settings#finkmmaa)
- Kiekvienas pirkėjas turi priskirtą PVM zoną, t.y. Pirkėjo kortelėje (Bendroje informacijoje) priskiriama zona iš apsirašyto sąrašo.
- Kiekvienos prekės ir prekės klasės kortelėje yra pateikiamas vsas PVM zonų sąrašas ir galima priskirti koks būtų taikomas PVM tarifas iš apsirašyto sąrašo jei pardavimas įvyktų toje zonoje.

Pateikiame PVM zonų vizualizacijos ir paprasčiausio PVM tarifų priskyrimo pagal zonas pavyzdį. Vykdant tos pačios prekės pardavimą skirtingų zonų pirkėjmas paprastai taikomas skirtingas PVM tarifas.

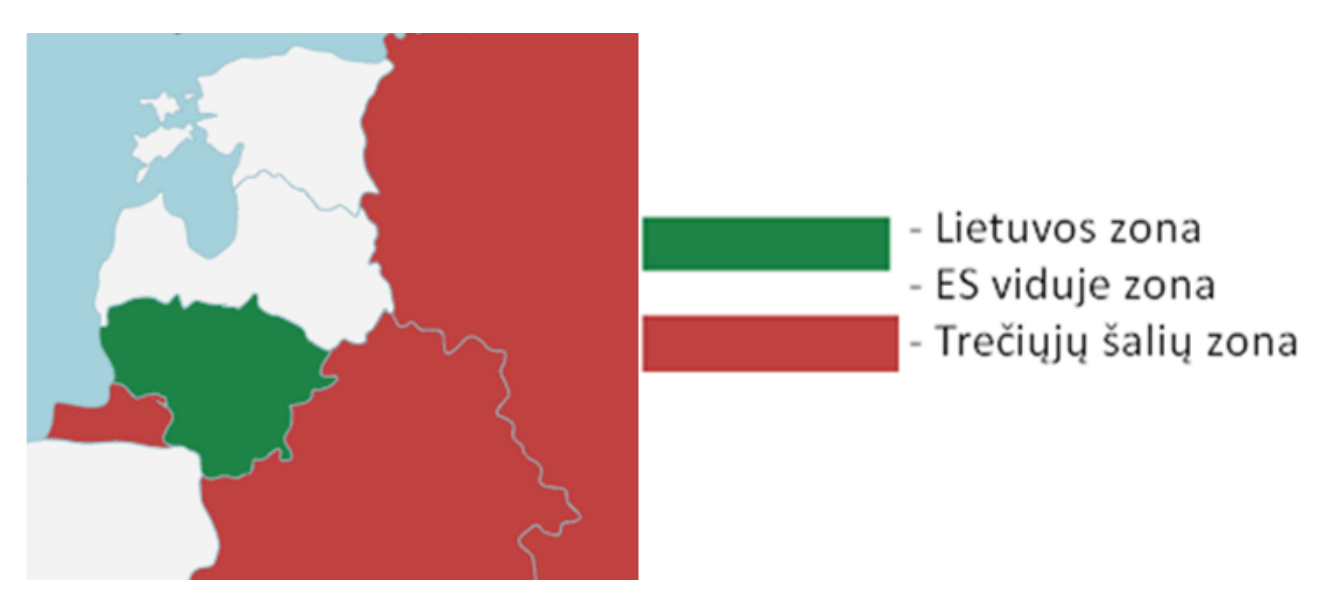

Apsirašome naudojamas PVM zonas ir PVM tarifus:

NUSTATYMAI → Finansiniai nustatymai → PVM zonos

## **PVM** zona

| <b>ATIDARYTI Kodas</b> | F2-Naujas<br>Peržiūrėti |
|------------------------|-------------------------|
| KODAS ^                | <b>Pavadinimas</b>      |
|                        |                         |
| Ω                      | Lietuvos zona           |
| 1                      | ES viduje zona          |
|                        | Trečiųjų šalių zona     |

NUSTATYMAI → Finansiniai nustatymai → PVM tarifai

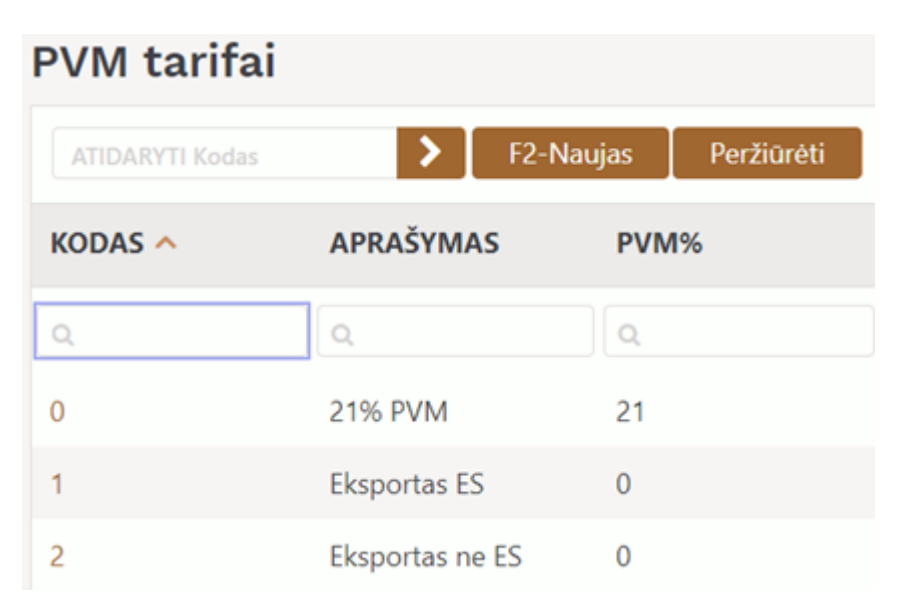

Taikomą PVM tarifą galima indivudualiai priskirti pirkėjo kortelėje (Bendroje pirkėjo informacijos PVM tarifas dalyje)

PVM tarifus pagal zonas galima priskirti prekės kortelėje (Sąskaitos informacijos dalyje) ir prekės klasės kortelėje:

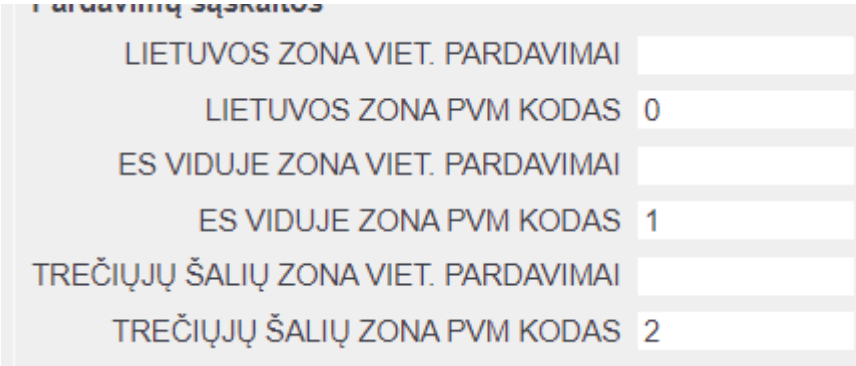

Taigi, pagal suvestą informaciją, jei pardavimas bus vykdomas į Latviją, tai pirkėjo kortelėje turėtų būti priskirta <sup>PVM zona</sup> Es viduje zona vir pardavimo dokumente sistema pardavimo eilutėje pasiūlys 1 kodo PVM tarifą ir taikys 0% PVM.

## **PVM tarifo priskyrimo prioritetas dokumente:**

- 1. Pirkėjo kortelėje
- 2. Prekės kortelėje (Sąskaitos informacijos dalyje)
- 3. Prekės klasės kortelėje

Vedant pardavimo dokumentą, pardavimo eilutėje PVM tarifas aukščiausiu prioritetu siūlomas → iš pirkėjo kortelės, jei pirkėjo kortelėje nėra įvesto PVM tarifo tai sekantis prioritetas → iš prekės kortelės, jei prekės kortelėje nėra įvesto PVM tarifo → iš prekės klasės.

 Jei nėra priskirto PVM tarifo pirkėjo, prekės ar prekės klasės kortelėje, tuomet saugant pardavimo dokumentą sistema išves pranešimą, kad pardavimo eilutėje trūksta ir reikia priskirti PVM tarifą.

 Jei išimtiniu atveju pasiūlo pardavimo eilutėje PVM tarifos yra neteisingas - visada PVM tarifą galite pakeisti rankiniu būdu.

From: <https://wiki.directo.ee/> - **Directo Help**

Permanent link: **[https://wiki.directo.ee/lt/pvm\\_zonos\\_ir\\_tarifai?rev=1630671974](https://wiki.directo.ee/lt/pvm_zonos_ir_tarifai?rev=1630671974)**

Last update: **2021/09/03 15:26**